A<sup>1</sup> Business Solutions

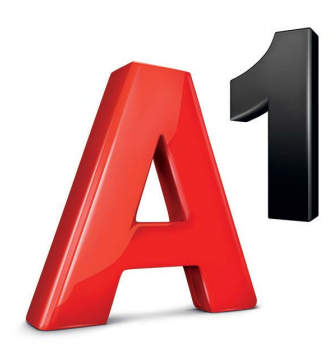

# **Yealink SIP-T46U**

### Kratke upute za korištenje

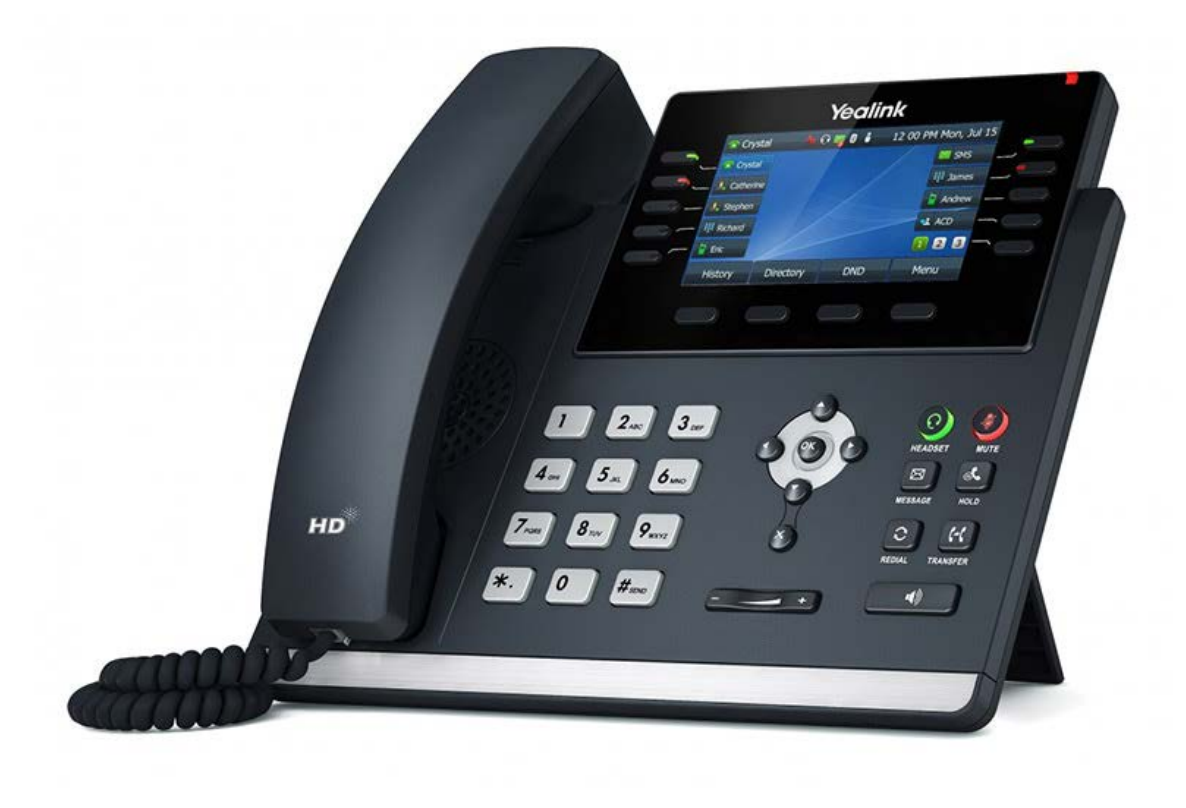

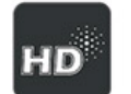

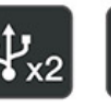

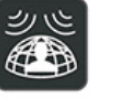

Shield

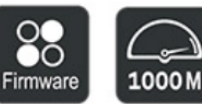

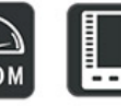

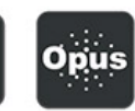

Optima HD Voice

Dual USB Ports

Acoustic

Unified<br>Firmware

Firmware Gigabit Expansion Module Opus Codec

A1.hr

### **Razumijevanje telefona**

**Yealink SIP-T46U**

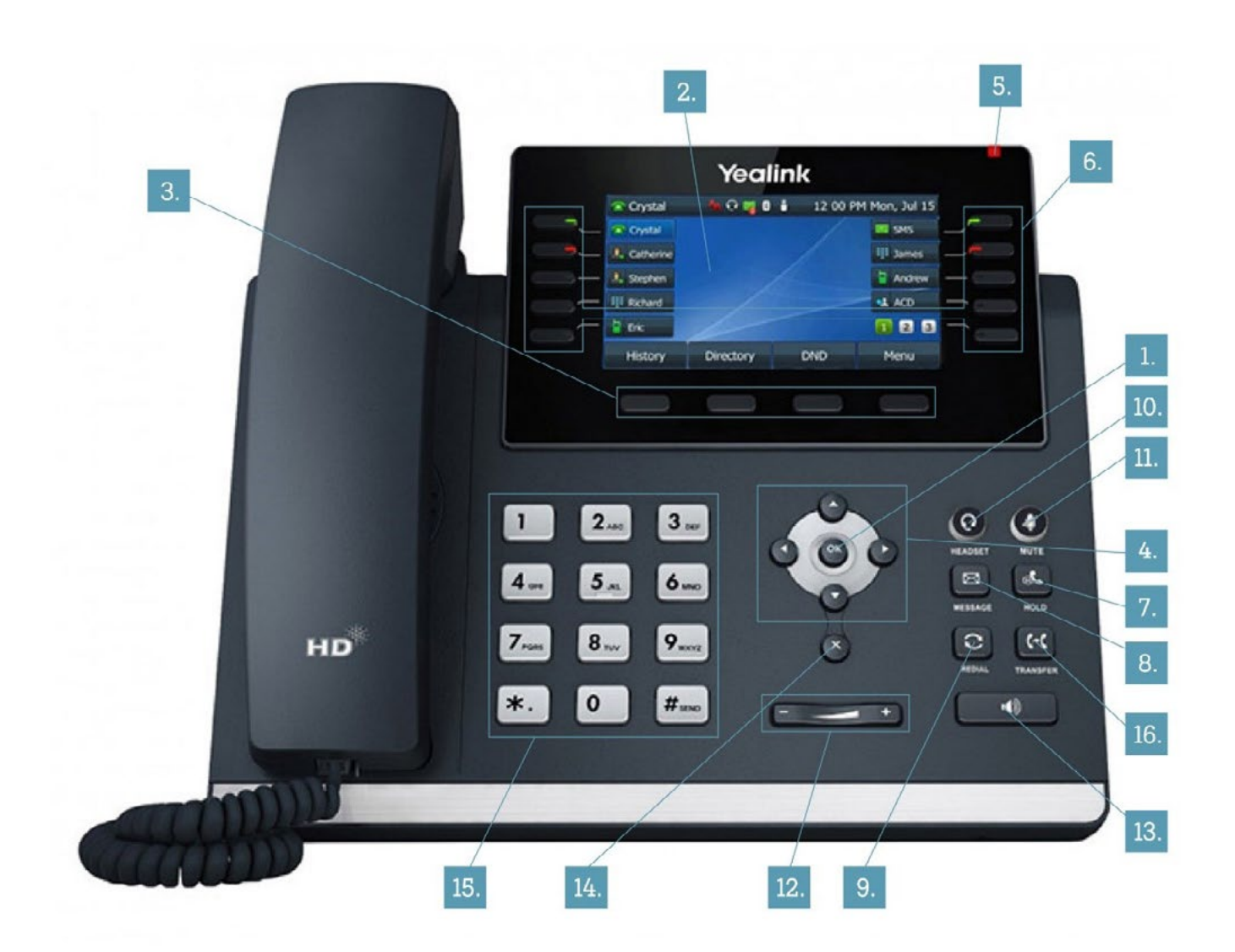

## **Sadržaj**

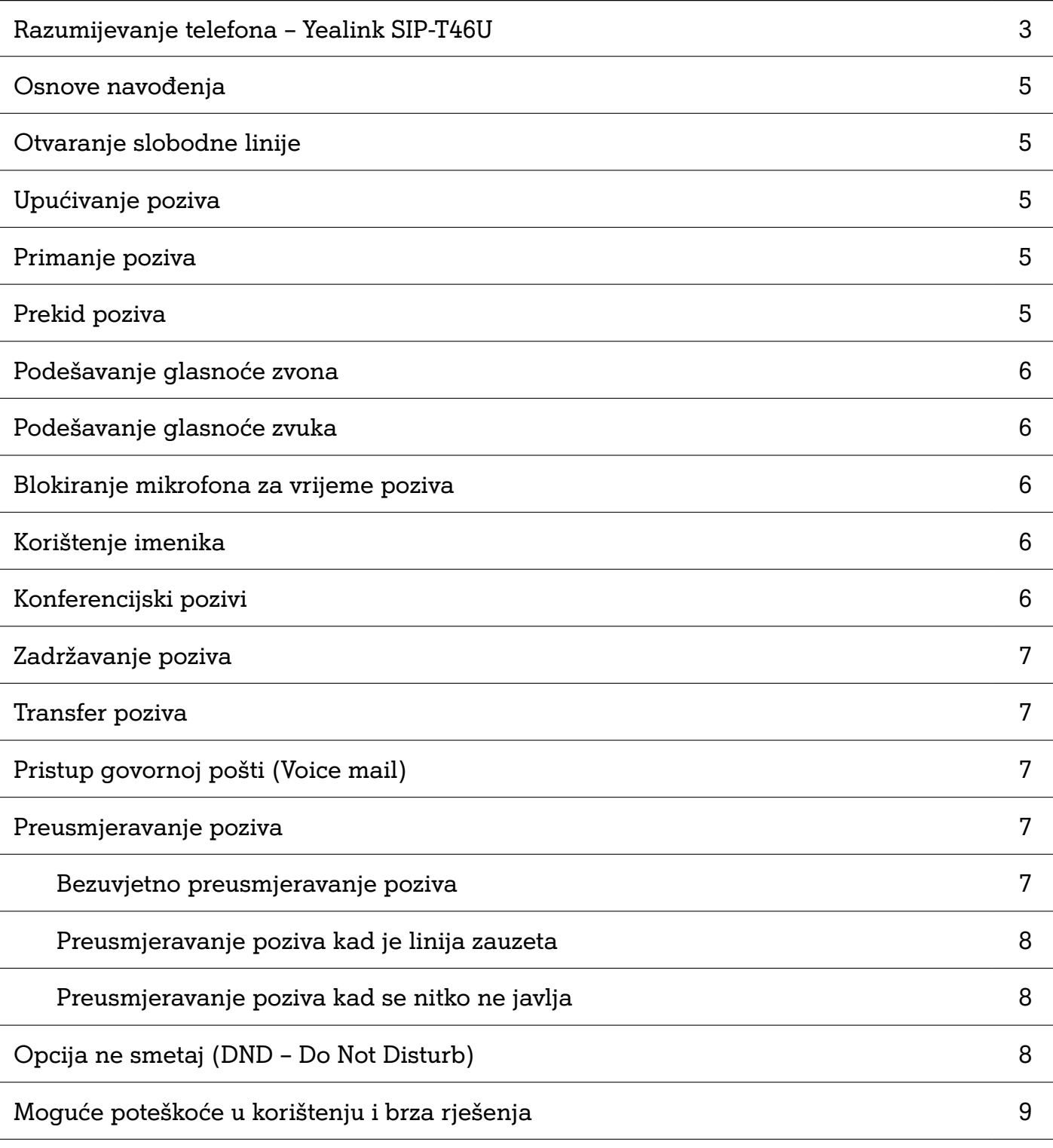

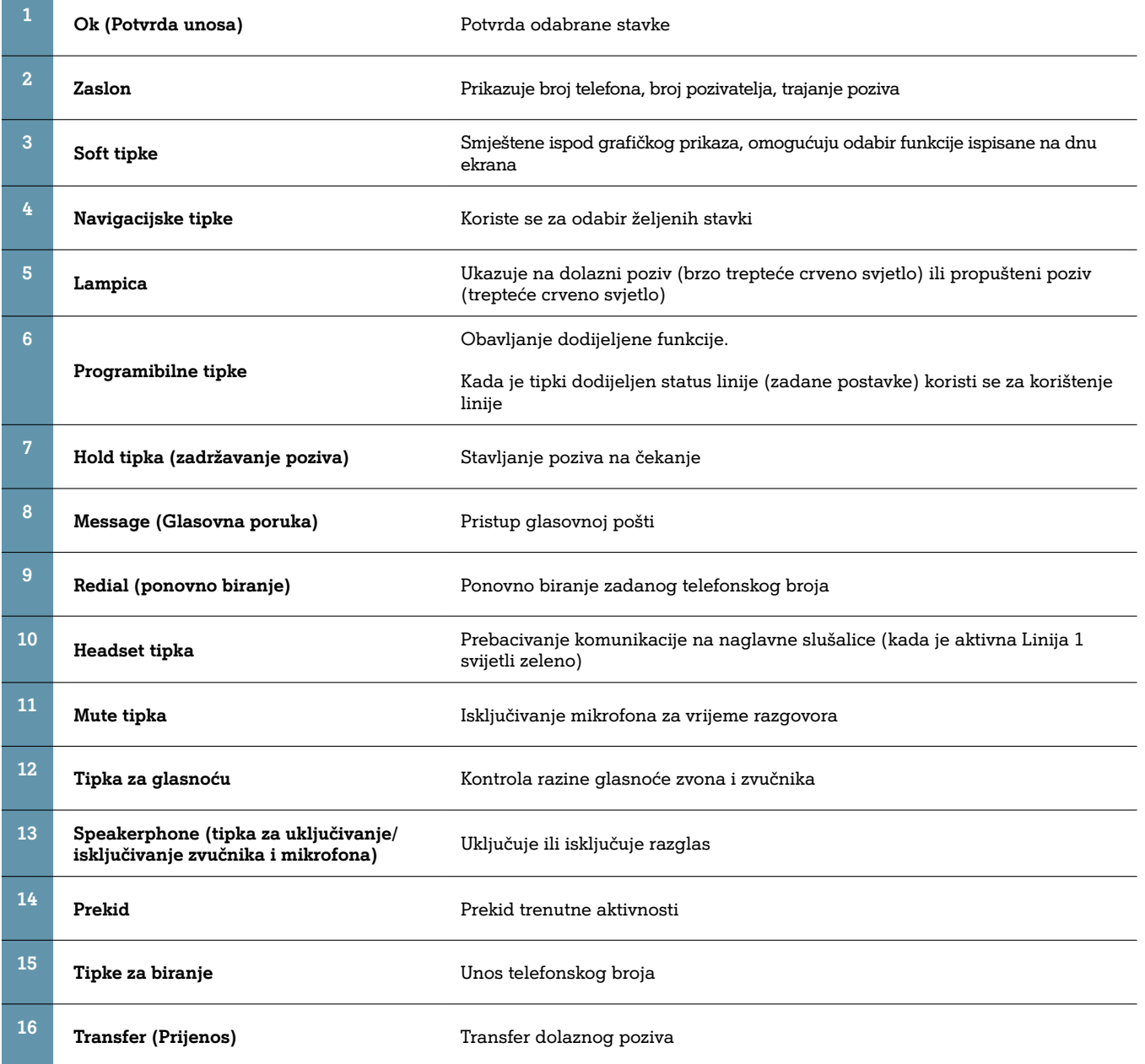

zvučnika (13) ukoliko za razgovor koristite razglas

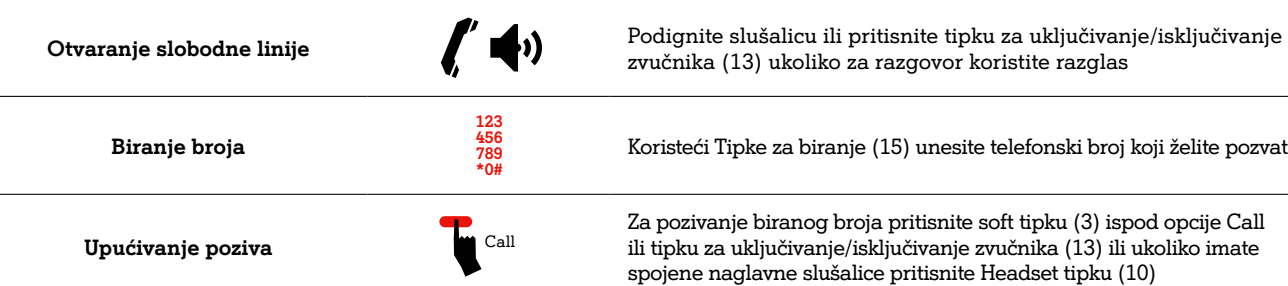

Koristeći Tipke za biranje (15) unesite telefonski broj koji želite pozvati

Za pozivanje biranog broja pritisnite soft tipku (3) ispod opcije Call ili tipku za uključivanje/isključivanje zvučnika (13) ili ukoliko imate spojene naglavne slušalice pritisnite Headset tipku (10)

#### **Osnove navođenja**

Ekran se sastoji od izbornika i popisa opcija. Navođenje unutar izbornika ili popisa opcija objašnjeno je u nastavku:

tipku (3) ispod stavke Delete za brisanje znaka lijevo od kursora

Kod unosa znakova (brojki i slova) pritisak na tipku Prekid (14) ili odgovarajuću soft tipku (3) ispod stavke Cancel za brisanje cijelog unesenog znakovnog unosa

ili pritiskom na tipku Ok (1)

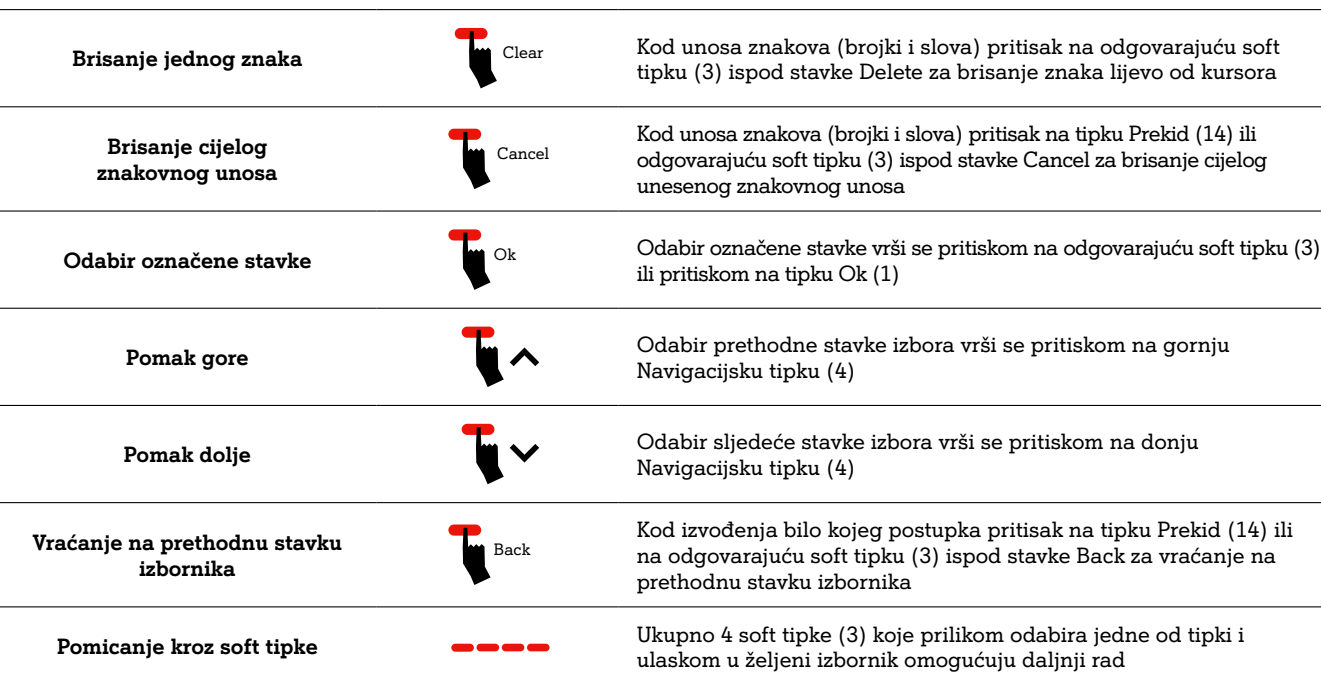

Navigacijsku tipku (4)

Navigacijsku tipku (4)

Kod izvođenja bilo kojeg postupka pritisak na tipku Prekid (14) ili na odgovarajuću soft tipku (3) ispod stavke Back za vraćanje na prethodnu stavku izbornika

ulaskom u željeni izbornik omogućuju daljnji rad

gnite slušalicu ili pritisnite tipku za uključivanje/isključivanje nika (13)

#### **Otvaranje slobodne linije**

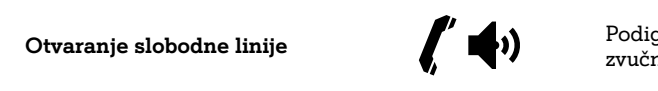

#### **Upućivanje poziva**

#### **Prekid poziva**

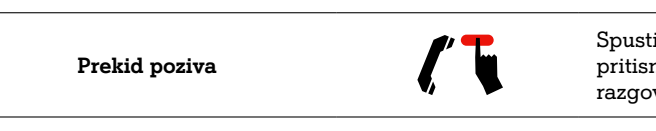

Spustite slušalicu Ili pritisnite soft tipku (3) ispod stavke EndCall pritisnite tipku za uključivanje/isključivanje zvučnika (13) ako za razgovor koristite razglas

#### **Primanje poziva**

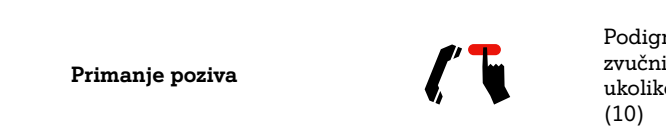

Podignite slušalicu ili pritisnite tipku za uključivanje/isključivanje zvučnika (13) ili pritisnite soft tipku (3) ispod stavke Answer ili ukoliko imate spojene naglavne slušalice pritisnite Headset tipku

broja, koristite donju Navigacijsku tipku (4). Unos potvrdite tipkom

Ok (1) ili pritiskom na soft tipku (3) ispod opcije Save

Ako u toku telefonskog razgovora želite obaviti nešto što nije moguće za vrijeme razgovora, poziv ćete staviti na čekanje pritiskom na soft tipku (3) ispod stavke Hold ili ukoliko pritisnete tipku Hold

Pritisnite soft tipku (3) ispod stavke Resume ili tipku Hold (7)

Ukoliko u toku razgovora želite prenijeti poziv na neki drugi broj pritisnite odgovarajuću soft tipku (3) ispod stavke Transfer, odaberite broj na koji sugovornika želite preusmjeriti te pritisnite soft tipku (3) ispod opcije Call.

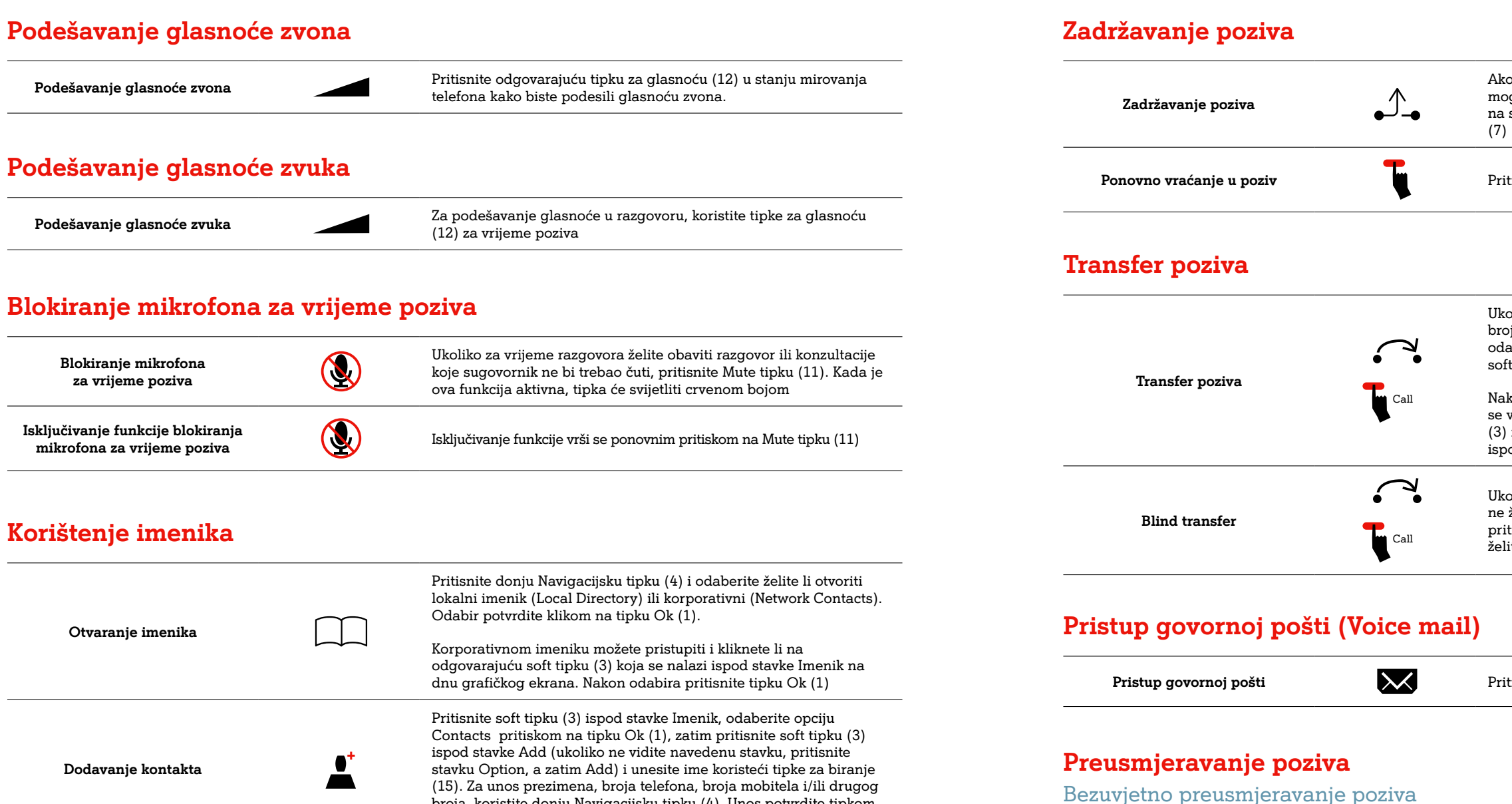

Nakon javljanja sugovornika kojemu želite preusmjeriti poziv možete se vratiti prvom sugovorniku pritiskom na odgovarajuću soft tipku (3) ispod stavke Swap, a za prijenos poziva pritisnite soft tipku (3) ispod stavke Transfer

Ukoliko u toku razgovora želite prenijeti poziv na neki drugi broj,a ne želite čekati da se sugovornik kojemu poziv prenosite javi, pritisnite tipku Transfer (16), upišite telefonski broj na koji poziv želite prenijeti i ponovno pritisnite tipku Transfer (16)

Pritisnite tipku Message (8) i unesite PIN

**Uključivanje** 

**preusmjeravanja** Menu

Pritisnite soft tipku (3) ispod opcije Menu, Navigacijskim tipkama (4) odaberite opciju Features, nakon toga odaberite Call Forward pritiskom na tipku Ok (1), a zatim Navigacijskom tipkom (4) dođite do opcije Always Forward i pritisnite tipku Ok (1). Navigacijskom tipkom lijevo-desno (4) dođite do On opcije na stavci opcije Always Forward, a zatim donjom Navigacijskom tipkom (4) dođite do stavke Forward to i unesite broj na koji želite preusmjeriti pozive (u slučaju da se radi o vanjskim brojevima, potrebno je prije broja unijeti 0). Unos potvrdite tipkom Ok (1).

**Isključivanje** 

**preusmjeravanja** Menu

Pritisnite soft tipku (3) ispod opcije Menu, Navigacijskim tipkama (4) odaberite opciju Call Forward pritiskom na tipku Ok (1), a zatim Navigacijskom tipkom (4) dođite do opcije Always Forward i pritisnite tipku Ok (1). Navigacijskom tipkom lijevo-desno (4) dođite do Off opcije na stavci opcije Always Forward. Unos potvrdite tipkom Ok (1).

#### **Konferencijski pozivi**

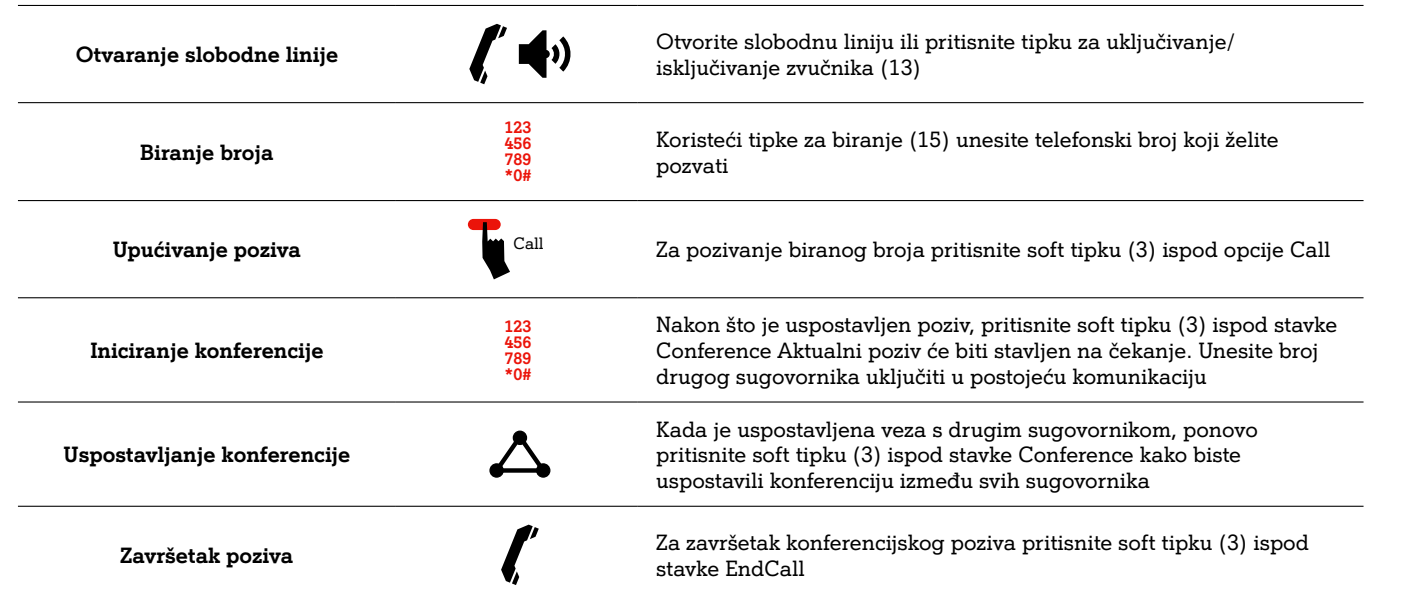

. Provjerite napaja li se uređaj putem PoE i je li Ethernet kabel jem. Ako je uređaj spojen mrežnim ispravljačem, provjerite je .<br>đajem i je li pod naponom.

spojeve)

kablovi (Savjetujte se s vašim administratorom u vezi

uređaj (gašenje-paljenje)

<u>.</u><br>Ne ispravno priključen

odsutnosti dobili ste poruku - provjerite glasovne poruke

desite glasnoću zvona pomoću tipke za glasnoću)

ton. Pritisnite Mute tipku i isključite mute opciju

i od mikrofona

odno za razgovor preko razglasa (ne koristite uređaj na od 2m od projektora, klima uređaja, ventilatora i dr. uređaja ıju)

vrijem razgovora (Nemojte micati uređaj za vrijeme poziva)

mikrofon (Ne zaklanjajte uređaj za vrijeme poziva)

elefonski broj (Provjerite jeste li ispravno unijeli telefonski

telefonski imenik (Pričekajte par minuta do završetka

#### Preusmjeravanje poziva kad je linija zauzeta

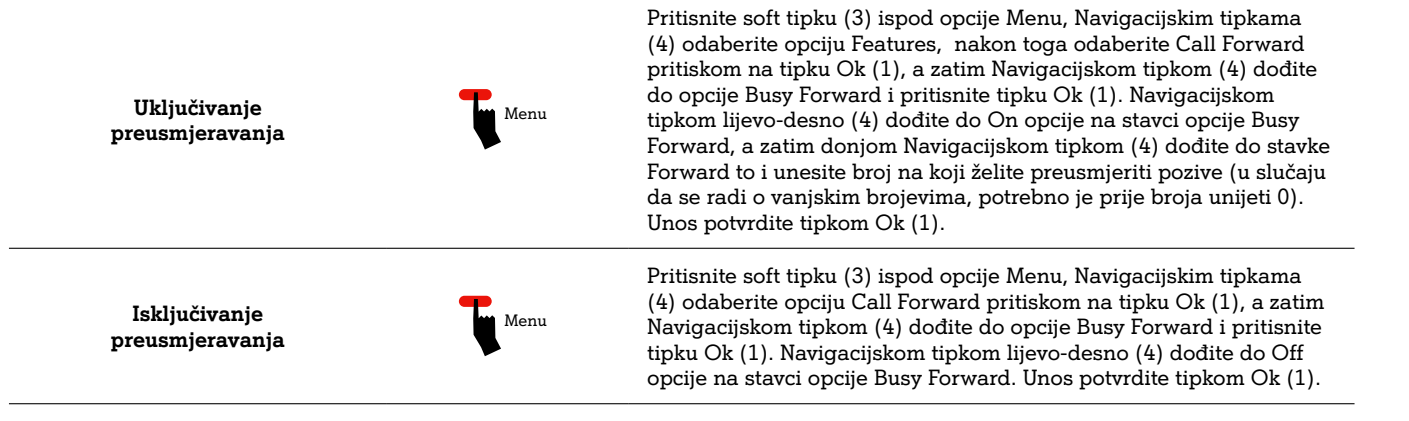

#### Preusmjeravanje poziva kad se nitko ne javlja

![](_page_4_Figure_3.jpeg)

#### **Opcija ne smetaj (DND – Do Not Disturb)**

![](_page_4_Figure_5.jpeg)

#### **Moguće poteškoće u korištenju i brza rješenja**

![](_page_4_Picture_337.jpeg)

![](_page_5_Picture_0.jpeg)

A1 Hrvatska d.o.o. Vrtni put 1, HR-10000 Zagreb Tel: 0800 091 091, Faks: 091 712 4042 E-mail: poslovni@A1.hr A1.hr